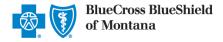

# Blue Cross and Blue Shield of Montana (BCBSMT)

835 Electronic Funds Transfer (EFT) Standard Companion Guide

Refers to the Implementation Guides Based on ASC X12 version 005010

Version 1.4

## **Disclosure Statement**

This material contains confidential and proprietary information. Unauthorized use or disclosure of the information is strictly prohibited. The information in this document is intended for providers who have established a provider record with Blue Cross and Blue Shield of Montana (BCBSMT) and electronic trading partner use only. BCBSMT may make improvements and/or changes in the product and/or program described in this publication at any time. Revisions may be made periodically, and updated versions of this document will be published accordingly.

### **Disclaimer**

The information in this document is believed to be correct at the time of publication and is provided by BCBSMT for awareness, and educational purposes only. This material does not purport to provide legal advice. The information provided here is for reference use only and does not constitute the rendering of legal, financial, or other professional advice or recommendations by BCBSMT. If legal advice is required, the reader should consult with an attorney.

### **Preface**

The Affordable Care Act (ACA) mandates implementation of Administrative Simplification operating rules to promote greater uniformity in the exchange of electronic health care data. The Committee on Operating Rules for Information Exchange (CORE) is part of the Council for Affordable Quality Healthcare (CAQH) initiative. CAQH CORE has authored operating rules to be implemented in phases for HIPAA-standard electronic data interchange (EDI) transactions, including the Health care Claim Payment/Advice (835).

This Companion Guide to the v5010 ASC X12N Implementation Guides and associated errata adopted under the Health Insurance Portability and Accountability Act (HIPAA) clarifies and specifies the data content when exchanging electronically with BCBSMT. Transmissions based on this companion guide, used in tandem with the v5010 ASC X12N Implementation Guides, are compliant with both ASC X12 syntax and those guides. This companion guide is intended to convey information that is within the framework of the ASC X12N Implementation Guides adopted for use under HIPAA. The BCBSMT 835 EFT Companion Guide is not intended to convey information that in any way exceeds the requirements or usages of data expressed in the v5010 ASC X12N Implementation Guides. Express permission to use X12 copyrighted materials has been granted.

| Table of Contents                                                             | Page    |
|-------------------------------------------------------------------------------|---------|
| SECTION 1: INTRODUCTION                                                       | 5       |
| 1.1 - Scope                                                                   | 5       |
| 1.2 – Overview                                                                | 5       |
| 1.3 – References                                                              | 5       |
| 1.4 – Additional Information                                                  | 5       |
| SECTION 2: GETTING STARTED                                                    | 6-7     |
| 2.1 – Working with BCBSMT                                                     | 6       |
| 2.2 – Trading Partner Registration                                            | 6       |
| 2.2.1 – Electronic Enrollment Process                                         | 6       |
| 2.3 – Certification and Testing Overview 2.3.1 – Availability of Funds        | 6<br>7  |
| 2.3.2 – Availability of Furius  2.3.2 – Late/Missing EFT Resolution Procedure | 7       |
| SECTION 3: CONNECTIVITY WITH BCBSMT/Communications                            | 8-9     |
| 3.1 – Process Flow                                                            | 8       |
| 3.2 – Transmission Administrative Procedure                                   | 8       |
| 3.3 – Re-transmission Procedure                                               | 9       |
| SECTION 4: CONTACT INFORMATION                                                | 9 – 10  |
| 4.1 – EDI Customer Service                                                    | 9       |
| 4.2 – EDI Technical Assistance                                                | 9       |
| 4.3 – Provider Service Number                                                 | 9       |
| 4.4 – Applicable Websites                                                     | 10      |
| SECTION 5: CONTROL SEGMENTS AND ENVELOPES                                     | 10 – 11 |
| 5.1 – ISA-IEA                                                                 | 10      |
| 5.1.1 – Delimiters/Separators                                                 | 11      |
| 5.2 – GS-GE                                                                   | 11      |
| SECTION 6: BCBSMT-SPECIFIC BUSINESS RULES AND LIMITATIONS                     | 11      |
| SECTION 7: ACKNOWLEDGEMENTS AND/OR REPORTS                                    | 11      |
| SECTION 8: TRADING PARTNER AGREEMENTS                                         | 12      |
| <u>Appendices</u>                                                             | 12 – 13 |
| A1 – Additional Resources                                                     | 12      |
| A2 – Change Summary                                                           | 12, 13  |

# Section 1: Introduction

## 1.1 Scope

The HIPAA transaction implementation guides for Electronic Data Interchange (EDI) transactions are called Technical Reports, Type 3 (TR3s). These TR3s provide guidelines for submitting and receiving HIPAA-standard EDI transactions. The TR3s require transmitters and receivers to make certain determinations. The BCBSMT 835 EFT Companion Guide does not replace the HIPAA ASC X12N TR3s, nor does it attempt to amend any of the information therein. It does not impose any additional obligations that are not permitted to be imposed by the HIPAA standards for electronic transactions. If inconsistencies exist between the terms of this companion guide and the TR3(s), the relevant TR3(s) will govern with respect to HIPAA edits. The BCBSMT Companion Guide will govern with respect to business edits.

The BCBSMT 835 EFT Companion Guide provides supplemental information to the Trading Partner Agreement (TPA) that exists between BCBSMT and its electronic trading partners. Trading partners should refer to their TPA for guidelines pertaining to any legal conditions surrounding implementation of EDI transactions and code sets. Information contained in this companion guide is not intended to amend, revoke, contradict, or otherwise alter the terms and conditions of the TPA. If there is an inconsistency with the terms of this guide and the terms of the TPA, the terms of the TPA shall govern.

### 1.2 Overview

EFT is the automated transfer of claims payments from the health plan to the provider's designated financial institution. Section 1104 of ACA adds EFT to the list of HIPAA-standard EDI transactions, as mandated by the Healthcare EFT Standards (CCD+ and X12 v5010 835 TR3 TRN Segment).

This companion guide contains assumptions, conventions, determinations or data specifications that are related to EFT and may be unique to BCBSMT. This document also provides information on BCBSMT-specific code pertinent to BCBSMT business processes and situations which are within the parameters of HIPAA. Readers of the companion guide should be familiar with the HIPAA ASC X12 TR3s, their structure and content.

### 1.3 References

Entities that conduct HIPAA-standard transactions are responsible for obtaining and following EDI transaction standards specified within the current HIPAA-mandated ASC X12 5010 TR3s.

#### 1.4 Additional Information

The reader of this companion guide is assumed to be a provider who has established a provider record with BCBSMT and/or the provider's designated billing agent (billing service or clearinghouse) that transmits to or receives electronic data from BCBSMT. For the purposes of this document, the reader may be referred to as a trading partner or a provider.

In addition to the 835 EFT, trading partners are encouraged to conduct other HIPAA-standard EDI transactions when conducting business with BCBSMT. Before, during and after the claim submission process, electronic transactions help maximize administrative efficiencies, reduce unnecessary paper waste, decrease the need to conduct time-consuming telephone transactions, increase security of BCBSMT members' protected health information and promote greater accuracy with faster completion of each transaction. Additional information of the variety of EDI transactions available and/or supported by BCBSMT, refer to the <a href="Electronic Commerce page">Electronic Commerce page</a> of the <a href="BCBSMT">BCBSMT</a> Provider website.

Back to Table of Contents.

# Section 2: Getting Started

## 2.1 Working with BCBSMT

Providers who have established a provider record with BCBSMT are strongly encouraged to participate with the Plan's EFT under the Terms and Conditions set forth within the EFT Authorization Agreement. Providers also must use their best efforts to participate with the Plan's Electronic Remittance Advice (ERA) as described on the ERA Enrollment Form. Additional information on EFT and ERA is available on the Claim Payment and Remittance page of our Provider website.

# 2.2 Trading Partner Registration

Providers are strongly encouraged to enroll for EFT electronically. Agreement with the EFT Authorization Agreement Terms and Conditions is required.

Note: If enrolled for the 835 EFT and ERA, the provider must contact their financial institution to arrange for the delivery of the CORE-required Minimum CCD+ data elements needed for reassociation of the payment and the 835 ERA. Reassociation is a process that supports matching of payments with claim data for posting to your patient accounts. A sample letter you can customize and send to your bank is available in the CORE section of the CAQH website at <a href="https://www.caqh.org/core/payment-and-remittance-operating-rules">https://www.caqh.org/core/payment-and-remittance-operating-rules</a>. (Go to Operating Rules then select Payment & Remittance. Scroll down and refer to the CAQH CORE EFT & ERA Tools for Providers section on the left-side of the page and look for the <a href="maintain:Sample Provider EFT Reassociation Data Request Letter">https://www.caqh.org/core/payment-and-remittance-operating-rules</a>. (Go to Operating Rules then select Payment & Remittance. Scroll down and refer to the CAQH CORE EFT & ERA Tools for Providers section on the left-side of the page and look for the <a href="maintain:Sample Provider EFT Reassociation Data Request Letter">https://www.cagh.org/core/payment-and-remittance-operating-rules</a>. (Fig. 1) (This document includes instructions to assist you with requesting delivery of the data, as well as a glossary of key terms.

#### 2.2.1 Electronic Enrollment Process

Providers who have established a provider record with BCBSMT and are registered with Availity<sup>®</sup> may enroll online for EFT through the Availity Provider Portal using the <u>Transaction Enrollment</u> tool\*. Please note that this function must be performed by the provider's Availity Administrator. For enrollment status and assistance with other enrollment-related concerns, email <u>BCBSMT Electronic Commerce Services</u>.

\*There is no cost to register or use the Availity Provider portal. Details are available at Availity 🛂.

### 2.3 Certification and Testing Overview

Upon completion of the enrollment process, the trading partner will receive a letter from BCBSMT to acknowledge and approve the request for EFT. The letter also provides notification that BCBSMT will conduct prenote testing with the designated financial institution, along with the date EFT payments will be implemented, pending successful completion of prenote testing.

Continue to next page.

## 2.3.1 Availability of Funds

In general, funds will be transferred to your financial institution within two banking days, after the claim is finalized, depending on your payment schedule. EFT payment dates may be affected by banking and corporate holidays. Refer to the Holiday Schedule Reminders on the Electronic Commerce page of our Provider website for details.

Use the following guide to identify the payment type:

| If the check trace number begins with: | The payment type is: | Example (TRN02): |
|----------------------------------------|----------------------|------------------|
| С                                      | Commercial           | C21123E12345670  |
| F                                      | FEP Dental           | F21123E12345670  |
| Н                                      | HMO Capitation       | H21123E12345670  |
| T                                      | Medicaid             | T21123E12345670  |
| M                                      | Medicare Advantage   | M21123E12345670  |

## 2.3.2 Late/Missing EFT Resolution Procedure

Late or missing is defined as a maximum elapsed time of four business days.

The following process describes how late/missing EFTs are identified and resolved by BCBSMT:

- 1. When a provider determines they are missing an EFT, the provider emails BCBSMT Electronic Commerce Services. An inquiry is generated and routed to the BCBSMT 835 team for research resolution.
- 2. BCBSMT researches to determine if EFT is set up for the provider. If not, the provider is advised on how to enroll. If enrollment is confirmed, BCBSMT checks internal systems to determine if the EFT was issued and to verify status, funded or returned.
- 3. If returned, BCBSMT checks the return code and advises the provider accordingly.
  - If returned with a reissue code, EFT data can be updated, and the failed EFT is auto reissued.
  - If the EFT reason code is not a reissue code, a paper check is requested, and the provider is advised of the status.

**For Medicare Advantage claims,** additional information may be obtained from Customer Service at the following number:

| Blue Cross Medicare Advantage (PPO) <sup>SM</sup><br>(Medicare Advantage) |  |
|---------------------------------------------------------------------------|--|
| 877-774-8592                                                              |  |

Back to Table of Contents.

# Section 3: Connectivity with BCBSMT/Communications

This section is for informational purposes only to provide an overview of the transmission of 835 EFT data between BCBSMT and the financial institution, as well as transmission/re-transmission procedures and communication protocol specifications.

#### 3.1 Process Flow

Below is a diagram that outlines the general process flow for the 835 EFT transaction to the financial institution, with the response 997/824/827 transactions from the financial institution back to BCBSMT.

The 997 is sent per the agreement between BCBSMT and the financial institution. The 824 is the daily file that BCBSMT receives whenever BCBSMT's bank receives an 835 EFT file from BCBSMT. The translated 824 file is used to confirm accepted or acknowledged status. The 827 file is a collection of EFT payments that have been rejected or corrected by the bank for various reasons, such as incorrect/invalid bank account number, closed account, etc. The translated 827 file is used to identify rejected status.

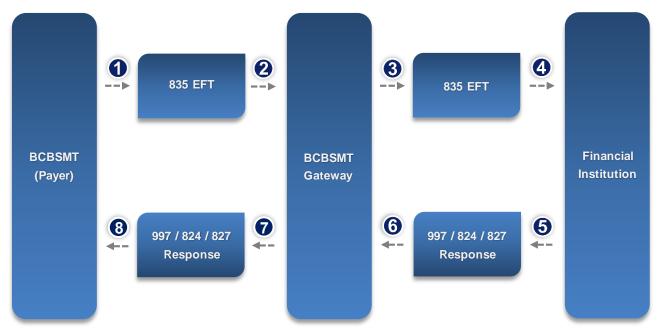

### 3.2 Transmission Administrative Procedure

BCBSMT (the payer) will send one transmission to the bank each day. This file will contain the following:

- One interchange (ISA-IEA) per transmission
- One functional group (GS-GE) per transmission
- Multiple transaction set (ST-SE) per transmission

Refer to the TR3(s) for terminology clarification and additional information.

Continue to next page.

### 3.3 Re-transmission Procedure

The following notifications will be sent by the financial Institution to BCBSMT if a transmission is unable to be completed for the outbound 835 EFT:

#### 997 Functional Acknowledgement Transaction

If the transaction submission passes the ISA/IEA pre-screening above, it is then checked for ASC X12 syntax and HIPAA-compliance errors. When the compliance check is complete, a 997 will be sent to the trading partner informing them if the transaction has failed the compliance check. If multiple transaction sets (ST-SE) are sent within a functional group (GS-GE), the entire functional group (GS-GE) will be rejected with a 997 response.

The following notification will be sent by BCBSMT to the financial institution if a transmission is unable to be completed for the inbound 824/827:

#### 997 Functional Acknowledgement Transaction

If the transaction submission passes the ISA/IEA pre-screening above, it is then checked for ASC X12 syntax and HIPAA-compliance errors. When the compliance check is complete, a 997 will be sent to the trading partner informing them if the transaction has failed the compliance check. If multiple transaction sets (ST-SE) are sent within a functional group (GS-GE), the entire functional group (GS-GE) will be rejected with a 997 response.

Back to Table of Contents.

# Section 4: Contact Information

#### 4.1 EDI Customer Service

For assistance with EFT enrollment questions and/or to report late/missing EFT payments, email BCBSMT\_Electronic Commerce Services.

## 4.2 EDI Technical Assistance

For assistance with vendor (software vendor, billing service, clearinghouse) questions on specific transactions and/or technical assistance or support, contact the appropriate vendor.

### 4.3 Provider Service Number

Check the member's BCBSMT ID card for the appropriate number to call for assistance. As a reminder, electronic options are available for most types of transactions. If you do not have online access, you may contact BCBSMT Provider Customer Service at 800-447-7828 to use our automated interactive voice response (IVR) system.

For Medicare Advantage claim-related questions, contact Customer Service, as follows:

| Blue Cross Medicare Advantage (PPO) <sup>SM</sup> (Medicare Advantage) |
|------------------------------------------------------------------------|
| 877-774-8592                                                           |

Continue to next page.

## 4.4 Applicable Websites

| For additional information on:                                                                                   | Visit:                      |
|----------------------------------------------------------------------------------------------------|-----------------------------|
| BCBSMT announcements, programs, initiatives, provider learning opportunities and related resources for providers | bcbsmt.com/provider         |
| Purchasing TR3s                                                                                                  | http://store.x12.org/store/ |
| CAQH CORE Phase III 835 EFT and ERA Operating Rules                                                              | cagh.org                    |
| Electronic EFT enrollment and other electronic transactions and services for BCBSMT providers                    | availity.com 🗳              |

Back to Table of Contents.

# Section 5: Control Segments and Envelopes

Control Segments apply to all transactions and include the ISA and GS Segments. These segments are part of every transmission structure. The parameters outlined below are applicable to the financial institution that has a direct connection with BCBSMT.

## 5.1 ISA-IEA

The Interchange Control Header (ISA06) Interchange Sender ID and (ISA08) Interchange Receiver ID are individually assigned to each trading partner (BCBSMT and the financial institution) per mutual agreement.

| ANSI v5010 Requirements |                        |                                                                                    |                                                                                    |                                                                           |  |
|-------------------------|------------------------|------------------------------------------------------------------------------------|------------------------------------------------------------------------------------|---------------------------------------------------------------------------|--|
| Field                   | Length 835 EFT Inquiry |                                                                                    | 824 Response                                                                       | 827 Response                                                              |  |
| ISA01                   | 2                      | 00                                                                                 | 00                                                                                 | 00                                                                        |  |
| ISA03                   | 2                      | 00                                                                                 | 00                                                                                 | 00                                                                        |  |
| ISA05                   | 2                      | Interchange Sender ID<br>Qualifier                                                 | Interchange Sender ID<br>Qualifier                                                 | Interchange Sender ID<br>Qualifier                                        |  |
| ISA06                   | 15                     | Interchange Sender ID                                                              | Interchange Sender ID                                                              | Interchange Sender ID                                                     |  |
| ISA07                   | 2                      | Interchange Receiver ID<br>Qualifier                                               | Interchange Receiver ID<br>Qualifier                                               | Interchange Receiver ID<br>Qualifier                                      |  |
| ISA08                   | 15                     | Interchange Receiver ID                                                            | Interchange Receiver ID                                                            | Interchange Receiver ID                                                   |  |
| ISA11                   | 1                      | Repetition separator (see table below)                                             | Repetition separator (see table below)                                             | Repetition separator (see table below)                                    |  |
| ISA14                   | 1                      | 0                                                                                  | 0                                                                                  | 0                                                                         |  |
| ISA15                   | 1                      | "P" must be used to indicate<br>Production<br>"T" must be used to indicate<br>Test | "P" must be used to indicate<br>Production<br>"T" must be used to indicate<br>Test | "P" must be used to indicate Production "T" must be used to indicate Test |  |
| ISA16                   | 1                      | : = Composite separator                                                            | : = Composite separator                                                            | : = Composite separator                                                   |  |

Continue to next page.

## 5.1.1 Delimiters/Separators

The delimiters/separators below cannot be used in a data element value elsewhere in the transaction. Use of these delimiters/separators within a data element could result in translation errors when the transaction is processed.

| Delimiters/Separators |           |                             |  |  |
|-----------------------|-----------|-----------------------------|--|--|
| Name                  | Character | Description                 |  |  |
| Asterisk              | *         | Data Element Separator      |  |  |
| Carat                 | ۸         | Repetition Separator        |  |  |
| Colon                 | :         | Component Element Separator |  |  |
| Tilde                 | ~         | Segment Terminator          |  |  |

#### 5.2 GS-GE

The Group Control Header (GS02) Group Sender ID and (GS03) Group Receiver ID are individually assigned to each trading partner (BCBSMT and the financial institution) per mutual agreement.

| ANSI v5010 Requirements                                |      |                             |                             |                             |  |
|--------------------------------------------------------|------|-----------------------------|-----------------------------|-----------------------------|--|
| Field Length 835 EFT Inquiry 824 Response 827 Response |      |                             |                             |                             |  |
| GS02                                                   | 2/15 | Application Sender's Code   | Application Sender's Code   | Application Sender's Code   |  |
| GS03                                                   | 2/15 | Application Receiver's Code | Application Receiver's Code | Application Receiver's Code |  |
| GS06                                                   | 1/9  | Group Control Number        | Group Control Number        | Group Control Number        |  |

Back to Table of Contents.

# Section 6: BCBSMT-specific Business Rules and Limitations

The section may be enhanced in the future to provide BCBSMT-specific data, business processes and situations which are within the parameters of HIPAA.

# Section 7: Acknowledgements and/or Reports

BCBSMT processes the following ASCX12 HIPAA acknowledgements for EFT:

| Acknowledgements                 | Description                                                                     |
|----------------------------------|---------------------------------------------------------------------------------|
| ASC X12 997 005010X221A1 (HIPAA) | Functional Acknowledgement: A negative 997 is sent in case of compliance issues |

(Refer to Section 3.3: Re-transmission Procedure for more information about 997s.)

Back to Table of Contents.

# Section 8: Trading Partner Agreements

This section contains general information concerning Trading Partner Agreements (TPAs).

An EDI Trading Partner is defined as any BCBSMT customer (provider, billing service, clearinghouse, software vendor, financial institution, etc.) that transmits to, or receives electronic data from BCBSMT.

Payers have EDI Trading Partner Agreements that accompany the standard implementation guide to ensure the integrity of the electronic transaction process. A Trading Partner Agreement is related to the electronic exchange of information, whether the agreement is an entity or a part of a larger agreement, between each party to the agreement. For example, a Trading Partner Agreement may specify among other things, the roles and responsibilities of each party to the agreement in conducting standard transactions.

Back to Table of Contents.

# **Appendices**

## **A1 Additional Resources**

Additional information and other helpful resources are available on the <u>Claim Payment and Remittance page</u> of our Provider website.

## **A2 Change Summary**

The Change Log below will be used to document revisions that are made after initial publication of the BCBSMT ANSI v5010 Companion Guides.

| 835 EFT Companion Guide Change Log      |         |                                                                                                    |                   |         |
|-----------------------------------------|---------|----------------------------------------------------------------------------------------------------|-------------------|---------|
| Chapter                                 | Section | Change Description                                                                                                    | Date of<br>Change | Version |
| Connectivity with BCBSMT/Communications | 3.1     | Removed outdated table and inserted brief paragraph to describe when funds normally are transferred to the provider's financial institution.     | April 16, 2014    | 1.1     |
| Getting Started                         | 2.1     | Added reference to government programs with full product names.                                                                                  | May 15, 2017      | 1.2     |
| Getting Started                         | 2.2     | Revised language to emphasize electronic enrollment.                                                                                             | May 15, 2017      | 1.2     |
| Getting Started                         | 2.2.1   | Added: Reference to Primary Access Administrator;<br>Electronic Commerce Center email address;<br>registration info tor Availity.                | May 15, 2017      |         |
| Getting Started                         | 2.2.2   | Removed mailing address for enrollment forms; added Electronic Commerce Center email address.                                                    | May 15, 2017      | 1.2     |
| Getting Started                         | 2.3.1   | Added reference to government programs and chart/guide with check trace number information to identify payment type.                             | May 15, 2017      | 1.2     |
| Getting Started                         | 2.3.2   | Added Electronic Commerce Center email address and government programs customer service phone numbers.                                           | May 15, 2017      | 1.2     |
| Contact Information                     | 4.1     | Added contact information for government programs.                                                                                               | May 15, 2017      | 1.2     |
| Contact Information                     | 4.2     | Removed reference to Electronic Commerce Center;<br>added language to direct provider to the appropriate<br>vendor for EDI Technical Assistance. | May 15, 2017      | 1.2     |
| Contact Information                     | 4.3     | Adjusted wording (removed reference to claim status for commercial); also added government programs customer service phone numbers.              | May 15, 2017      | 1.2     |
| Appendices                              | A1      | Adjusted wording and removed reference to Electronic Options Tutorial.                                                                           | May 15, 2017      | 1.2     |

| Appendices                     | A1    | Removed hyperlink to Frequently Asked Questions document that was removed from the Provider website.                                                        | April 9, 2018 | 1.3 |
|--------------------------------|-------|----------------------------------------------------------------------------------------------------|---------------|-----|
| Getting Started                | 2.2.2 | Updated references to government programs product names and customer service phone number.                                                                  | April 9, 2018 | 1.3 |
| Getting Started                | 2.3.2 | Updated references to government programs product names and customer service phone number.                                                                  | April 9, 2018 | 1.3 |
| Contact Information            | 4.1   | Updated references to government programs product names and customer service phone number.                                                                  | April 9, 2018 | 1.3 |
| Contact Information            | 4.3   | Updated references to government programs product names and customer service phone number.                                                                  | April 9, 2018 | 1.3 |
| Introduction                   | 1.3   | Updated web address for purchasing TR3 reports.                                                                                                    | Jan. 29, 2021 | 1.4 |
| Getting Started                | 2.1   | Removed government programs references.                                                                                                    | Jan. 29, 2021 | 1.4 |
| Getting Started                | 2.2   | Updated CAQH web address for CORE Operating Rules. Updated description on how to navigate the CAQH website.                                                 | Jan. 29, 2021 | 1.4 |
| Getting Started                | 2.2.1 | Updated instructions for online EFT enrollment via Availity. Replaced the BCBSMT Electronic Commerce Services phone number with email address.              | Jan. 29, 2021 | 1.4 |
| Getting Started                | 2.2.2 | Removed Paper Enrollment Process section.                                                                                                    | Feb. 16, 2021 | 1.4 |
| Getting Started                | 2.3.1 | Updated government programs reference with product name(s).                                                                                                 | Jan. 29, 2021 | 1.4 |
| Getting Started                | 2.3.2 | Replaced the BCBSMT Electronic Commerce<br>Services phone number with email address. Updated<br>government programs reference with product<br>name(s).      | Jan. 29, 2021 | 1.4 |
| Contact Information            | 4.1   | Replaced the BCBSMT Electronic Commerce Services phone number with email address. Removed government programs reference and Customer Service phone numbers. | Jan. 29, 2021 | 1.4 |
| Contact Information            | 4.3   | Updated government programs reference with product name(s).                                                                                                 | Jan. 29, 2021 | 1.4 |
| Contact Information            | 4.4   | Updated web address for purchasing TR3 reports. Updated CAQH web address for CORE                                                                           | Jan. 29, 2021 | 1.4 |
| Control Segments and Envelopes | 5.1   | Removed the following replicated elements from the TR3; ISA02, ISA04, ISA09, ISA10, ISA12, ISA13.                                                           | Jan. 29, 2021 | 1.4 |
| Control Segments and Envelopes | 5.2   | Removed the following replicated elements from the TR3; GS01, GS04, GS05, GS07, GS08.                                                                       | Jan. 29, 2021 | 1.4 |

## Back to Table of Contents.

CAQH CORE is a multi-stakeholder collaboration of more than 130 organizations representing providers, health plans, vendors, government agencies and standard-setting bodies developing operating rules to help simplify health care administrative

transactions. For additional information, refer to the CORE section of the CAQH website at https://www.caqh.org/caqh-core 🗳.

Availity is a trademark of Availity, LLC, a separate company that operates a health information network to provide electronic information exchange services to medical professionals. Availity provides administrative services to BCBSMT. BCBSMT makes no endorsement, representations or warranties regarding any products or services provided by third party vendors such as Availity. If you have any questions about the products or services provided by such vendors, you should contact the vendor(s) directly.

En File is in portable document format (PDF). To view this file, you may need to install a PDF reader program. Most PDF readers are a free download. One option is Adobe® Reader® which has a built-in reader. Other Adobe accessibility tools and information can be downloaded at <a href="http://access.adobe.com">http://access.adobe.com</a> <a href="http://access.adobe.com">http://access.adobe.com</a> <a href="http://access.adobe.com">

You are leaving this website/app ("site"). This new site may be offered by a vendor or an independent third party. The site may also contain non-Medicare related information. In addition, some sites may require you to agree to their terms of use and privacy policy.